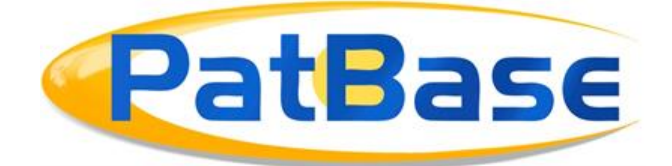

# Searching Languages in PatBase

Latin or non-Latin keywords can be searched using the original language in the Search Form/Non-Latin Search or in the Command Line.

## **PatBase Thesaurus – Latin Language**

A useful search tool to help with searching in Latin languages is the PatBase Thesaurus tool. PatBase Thesaurus is split into 4 different thesauri covering: General terms, Genes & Proteins, Chemical terms and Languages. The Language thesaurus provides translations to English, German, French, Spanish, Portuguese, Italian, Swedish, Dutch, Polish and Danish. This tool is powered by the PatBase internal translation tool, which is based on patent language.

To access PatBase Thesaurus, select the 'Search' tab in the top tool bar and select 'PatBase Thesaurus' under Tools. The Language tab can be found on the right-hand side.

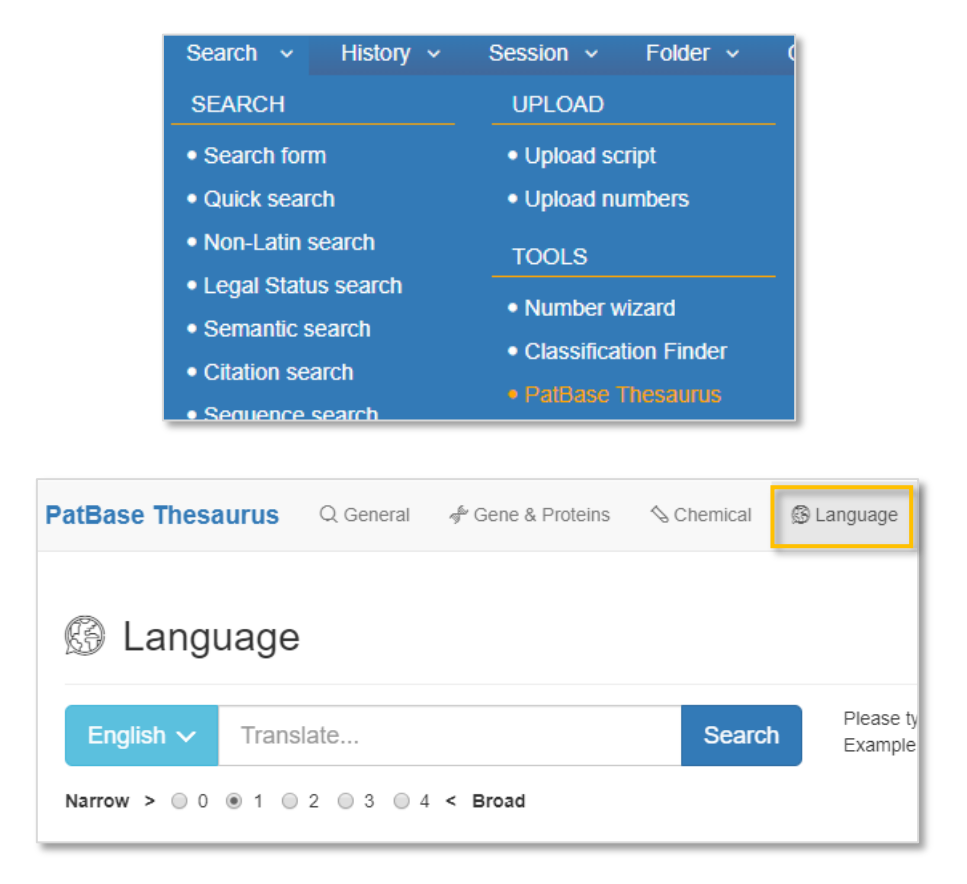

Using the drop-down menu, select the language to translate from and enter the term to translate. It is also possible to choose how narrow or broad the translation should be – a broad translation will result in more keyword variations.

> Page 1 of 8 Searching Languages in PatBase [support@minesoft.com](mailto:support@minesoft.com)

**Narrow** translation results:

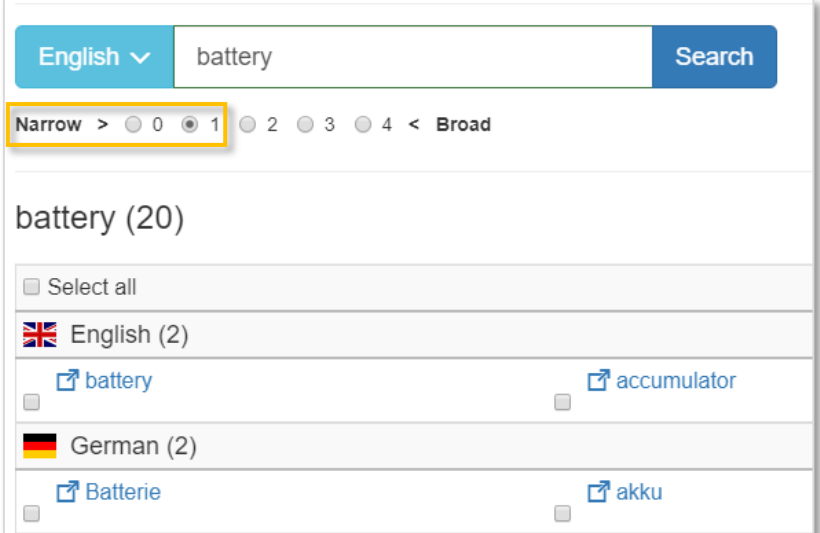

**Broad** translation results:

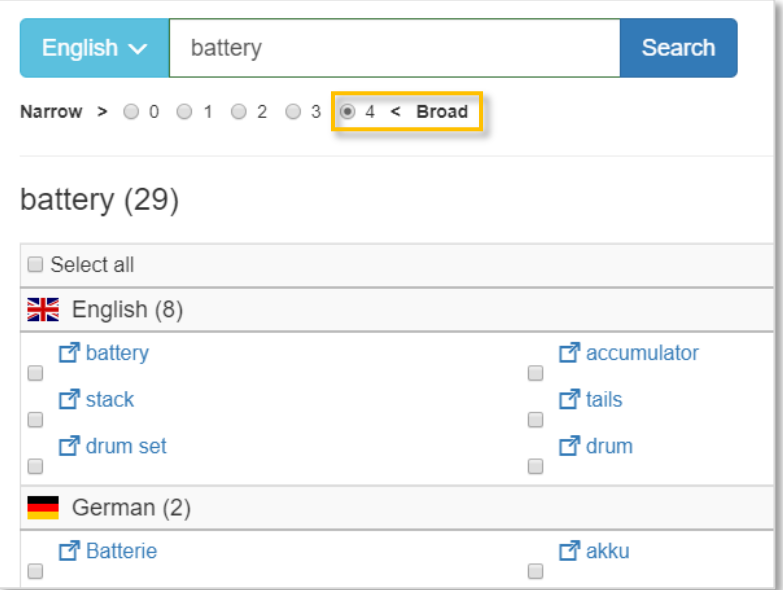

Translated terms are linked to Wikipedia for users to check if the term is relevant for the search.

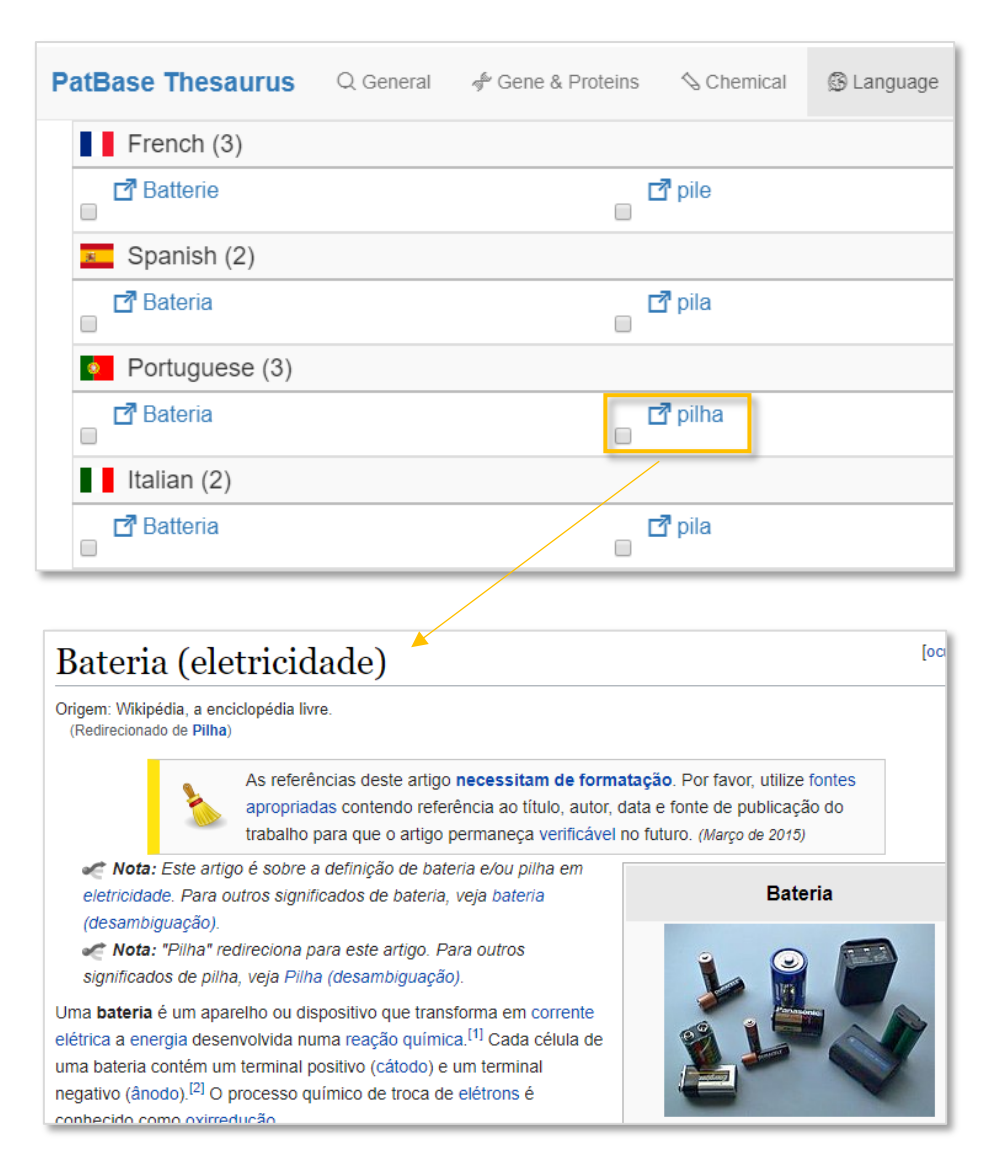

*Please note: The PatBase Thesaurus language tool uses machine translation and there may not be a Wikipedia article for every single term displayed.*

Select relevant terms by ticking the checkboxes next to each individual keyword. Selected terms will automatically appear in the 'Selected Items' basket, which displays the total number of keywords currently selected. Click into the basket to view the formed search query. Multiple search terms are connected with the Boolean operator OR.

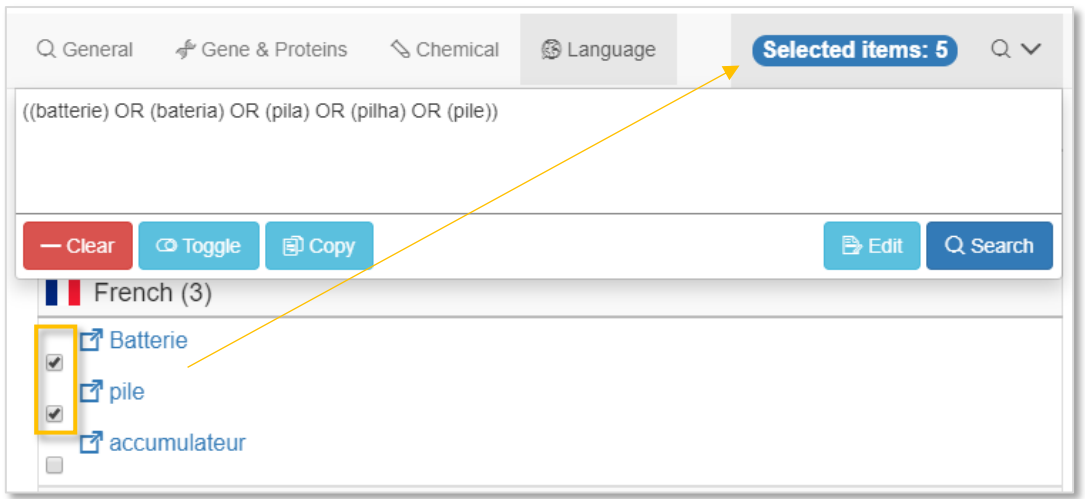

There are several options within the basket that can be used to modify the search query before running the search in PatBase.

Clear: Delete all search terms in the basket.

Toggle: Delete individual search terms from the basket using the cross.

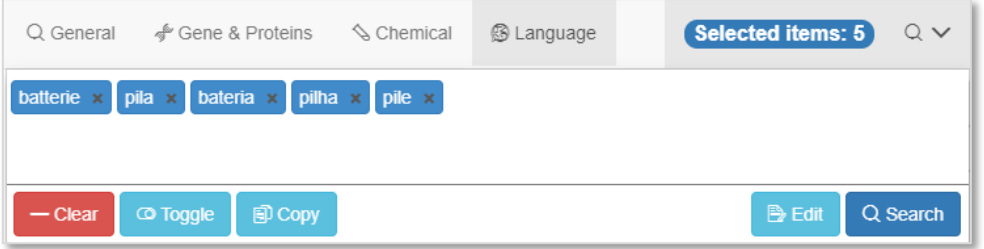

Copy: Copies the search query.

Edit: Edit the search query using command language, for example including where the keywords should be found within the full text (FT=).

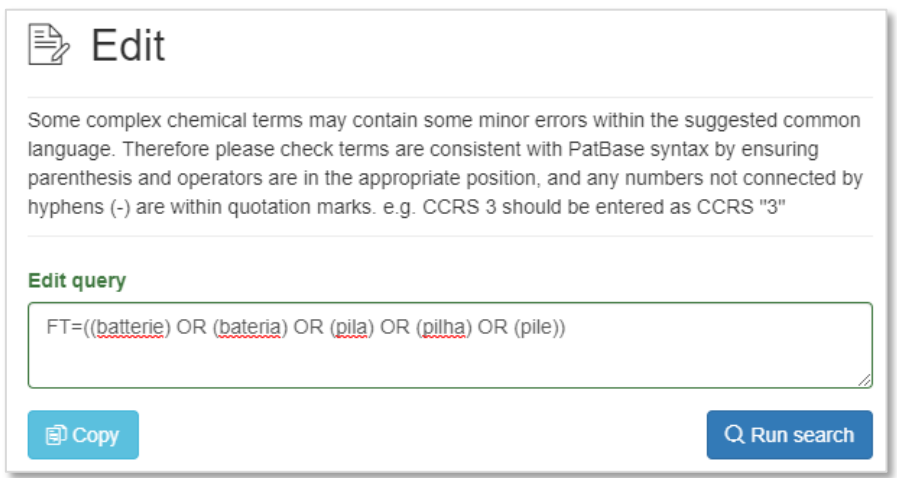

Page 4 of 8 Searching Languages in PatBase [support@minesoft.com](mailto:support@minesoft.com)

Search: This will run the search query using the default keyword search selected in Display/Search options. The search will be displayed on the Search History page.

#### **Searching Latin Additional Characters in the Command Line:**

Additional characters in German and Scandinavian languages: ä, ö, ü, æ, ø and å are interpretable as normal text, and are indexed to also find spelling variations of the letters:

ä and æ also searches for "ae" or "a"

ö and ø also searches for "oe" or "o"

ü also searches for "ue" or "u"

å also searches for "aa" or "a"

## **Non-Latin Search – Term Translator (Chinese, Japanese, Korean, Russian and Thai)**

A useful search tool to help with searching in non-Latin languages is the Term Translator tool within the Non-Latin search form.

Access the Non-Latin Search from the 'Search' tab in the top tool bar and select 'Non-Latin Search'.

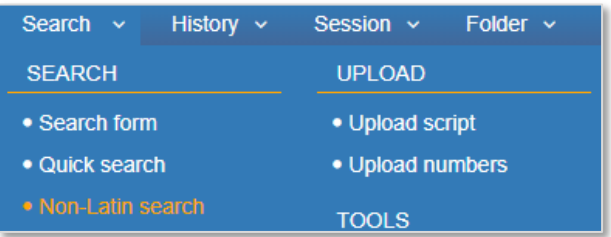

Select the relevant non-Latin tab – Chinese, Japanese, Korean, Russian or Thai to use the term translator tool.

Use the drop-down menu to select to translate from Chinese, English, French, German, Japanese, Korean, Portuguese or Spanish and enter the term to translate. It is also possible to choose how narrow or broad the translation should be – a broad translation will result in more keyword variations.

**Narrow** translation results:

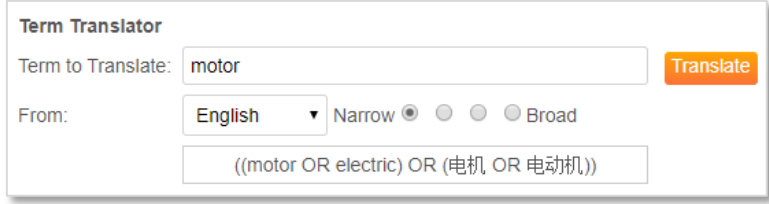

**Broad** translation results:

Page 5 of 8 Searching Languages in PatBase [support@minesoft.com](mailto:support@minesoft.com)

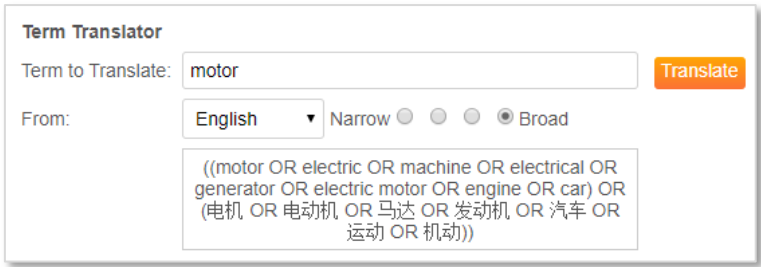

Click 'Add to Search' to include both the original language and machine translated terms to the top search box. The search query can be edited before running the search. Multiple keywords are automatically connected with the Boolean operator OR. However, additional Boolean operators and truncation can also be used here.

Japanese katana (but not hiragana/kanji) are grouped into words and can therefore be used with Left and Right-Hand truncation.

Use the drop-down menu to select which area of the full text to search the keywords and click either 'Search' to run the query or 'Clear' to start again. Running the search query will display the Search History page.

## **Non-Latin Search – Machine Translations**

The All tab searches both the Original English text and all English machine translations of Latin and non-Latin text. Simply use the drop-down menu to select which area of the full text to search the keywords and enter the text to search.

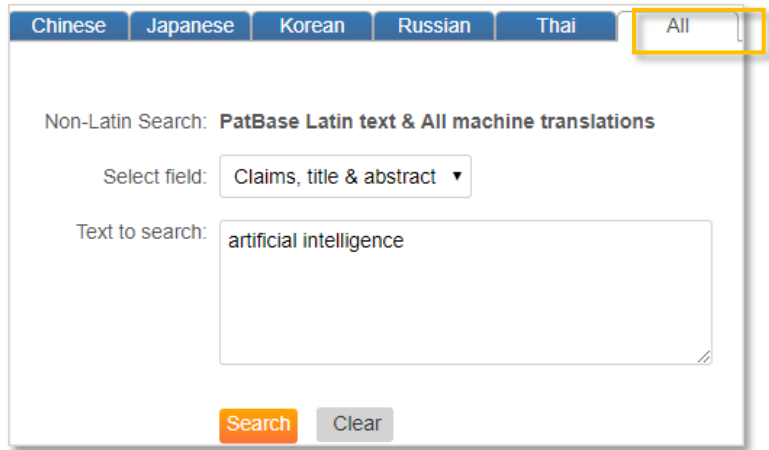

## **Translated Non-Latin Assignee Names**

Patent assignee names in China, Japan, Korea, Russia and Thailand are human or machine translated into English. This is shown as the standardised patent assignee name.

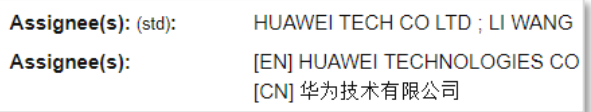

Currently, over 60,000 Chinese patent assignee names have been human translated to English.

#### **Non-Latin Searching Using the Command Line:**

To search for the original non-Latin keywords using the command line, first specify the textual command (which part of the full-text to search keywords in) and then you can specify the language by including the 2 letter country code.

For example:

Entering **TACCN=(起重机)** into the command line will search for the relevant Chinese keyword within the title, abstract and claims section of all Chinese publications.

*Please note: Traditional Chinese text is indexed as Simplified Chinese. This allows searching using Simplified or Traditional Chinese to retrieve results in either script. Traditional Chinese occasionally has multiple characters corresponding to one Simplified character, hence while the indexing increases recall, it may occasionally reduce precision.* 

To search for the both the original non-Latin and the machine translated keyword in the command line, include **A** in front of the textual command.

For example:

Entering **AFTJP=((driverless cars) OR (ドライバーレス車))** into the command line will search for the relevant Japanese keyword within the full-text of all Japanese publications, as well as the English keyword in the machine translated full-text.

#### **Independent Claim Searching**

Independent claim searching and first claim searching is currently supported in English, French, German, Portuguese, Chinese, Japanese (basic), and Non-Latin Machine Translations to English.

Use INDCL followed by the two-letter country code or FIRSTCL followed by the two-letter country code to search within claims.

For example:

**FIRSTCLDE=(Motorrad)** will find all German publications where "Motorrad" appears in the first claim.

## **Searching in a specific language**

Search in a specific language via the command line by adding \_CC to a search term. E.g.:

Page 7 of 8 Searching Languages in PatBase [support@minesoft.com](mailto:support@minesoft.com)

**TAC\_FR="OR"** will find the keyword OR in the French text. As OR is also a Boolean operator it is necessary to add "" around the word.

#### **Contact us**

If you have any questions about anything mentioned in this guide, or require an additional help, please contact [support@minesoft.com](mailto:support@minesoft.com) or call us on +44 (0)20 8404 0651.

> Page 8 of 8 Searching Languages in PatBase [support@minesoft.com](mailto:support@minesoft.com)